Gemi - Primer Design Crack Free

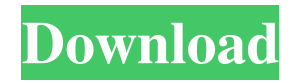

### **Gemi - Primer Design [Win/Mac]**

Gemi - primer design provides for a quick tool for primer designing. Gemi - primer design provides for the quick primer designing. Gemi - primer design provides you with a fast utility designed for finding polymerase chain reaction primers in DNA or RNA sequences. Gemi - primer design can process aligned and long sequences and provides support for degenerate nucleotides. It can be used for reading FASTA files and finding PCR primer probes. Gemi - primer design requires FastStart High Fidelity PCR System. Gemi - primer design. Gemi - primer design For Windows. Gemi - primer design is a free. Gemi - primer design is a free utility. Gemi - primer design is a fast utility designed for finding polymerase chain reaction primers in DNA or RNA sequences. Gemi - primer design can process aligned and long sequences and provides support for degenerate nucleotides. It can be used for reading FASTA files and finding PCR primer probes. Gemi - primer design is a free utility. Gemi - primer design is a free utility designed for finding polymerase chain reaction primers in DNA or RNA sequences. Gemi - primer design is a fast utility designed for finding polymerase chain reaction primers in DNA or RNA sequences. Gemi - primer design is a free utility designed for finding polymerase chain reaction primers in DNA or RNA sequences. Gemi - primer design is a free utility designed for finding polymerase chain reaction primers in DNA or RNA sequences. Gemi - primer design is a free utility designed for finding polymerase chain reaction primers in DNA or RNA sequences. Gemi - primer design is a fast utility designed for finding polymerase chain reaction primers in DNA or RNA sequences. Gemi - primer design is a free utility designed for finding polymerase chain reaction primers in DNA or RNA sequences. Gemi - primer design is a fast utility designed for finding polymerase chain reaction primers in DNA or RNA sequences. Gemi - primer design is a free utility designed for finding polymerase chain reaction primers in DNA or RNA sequences. Gemi - primer design is a fast utility designed for finding polymerase chain reaction primers in DNA or RNA sequences. Gemi - primer design is a free utility designed for finding polymerase chain reaction primers in DNA or RNA sequences. Gemi - primer design is a fast utility designed for finding polymerase chain reaction

### **Gemi - Primer Design Crack+ Full Version**

Features Full support for degenerate nucleotides. Working with alignments. Supports nucleotide variations, insertions and deletions. Cannot find outlier sequences. Storing all matched sequences for further processing. Fast design of PCR primers. Suitable for finding probe targets in cDNA sequences. Algorithms PCR primer design - most commonly used primers search algorithm in the Gemi database. MEME algorithm - allows searching for multiple motifs in the input sequence (default options for MEME are included). Fuzzy\_match algorithm - most commonly used in Gemi, makes search for related sequences. Using Gemi Using Gemi you can: Filter results: based on length, GC-content, uniqueness, number of loops, melting temperature and other features. Find over/underrepresented regions. Search for multiple motifs. Choose primer probes design. See also primer-BLAST References External links Category:Algorithms Category:Bioinformatics softwareQ: Jquery : How to hide image that matches condition from ajax I want to show image when a condition is true. Currently i am doing this if (response.Text  $=$  "y") $\{$  //response.Text contains "y" \$("#div").show(); //Here i want to hide image \$("#div img").hide(); } But it is not working. Please anyone help me how to hide image A: i have found the answer \$("#div img").hide(); if(response.Text == "y"){ //response.Text contains "y" 77a5ca646e

# **Gemi - Primer Design Crack Patch With Serial Key [Updated]**

For the design of specific primers, you need to define a set of positions for the primers. You can use the following options: - choose a pair of nucleotides, that can be located at the positions for the forward and reverse primers - choose a degenerate position for the forward or the reverse primer - specify the start and end position of the primer pair You can add the option of choose a nucleotide, if you want to include the degenerate nucleotides. If you specify the start and end position of the primer pair, Gemi will not include any other nucleotides. If you specify that the forward and reverse primer are degenerate, Gemi will include one degenerate nucleotide in both primers. Gemi - primer design will provide you with a fast utility designed for finding polymerase chain reaction primers in DNA or RNA sequences. Gemi - primer design can process aligned and long sequences and provides support for degenerate nucleotides. It can be used for reading FASTA files and finding PCR primer probes. Gemi - primer design Features: Finds primers in DNA or RNA sequences Supports one base mismatch in the primer sequences Reads FASTA format files Automatically creates the FASTA header Specifies the positions for the forward and reverse primers Automatically creates the forward and reverse primers Specifies the start and end position of the primer pair Specifies the base pair, for which you want to choose the degenerate nucleotides in the primer Gemi - primer design Software is priced as a single license. Gemi primer design Installation: To install Gemi - primer design, simply download the exe and dll files. You may be required to have Microsoft.NET Framework 4 installed on your PC. Gemi - primer design License: Gemi - primer design is available with a single license. Any problems, feel free to contact us. Nomenclature and Symbols in Biochemistry Nomenclature is the science that studies and categorizes elements, compounds and chemical reactions. Symbols are the expressions of those nomenclatures. The symbolisms are of two kinds. They are the chemical symbols and the molecular symbols. Chemical symbols represent the molecular structure of compounds. They are the ones found in the periodic table. On the other hand, the molecular symbols represent the chemical reactions of compounds. For example

### **What's New In Gemi - Primer Design?**

Gemi - primer design software is a fast and easy to use utility designed for finding polymerase chain reaction primers in DNA or RNA sequences. It allows you to design primer sequences in a human-friendly manner and allows you to choose among over 40 search modes. Gemi can process aligned and long sequences and supports degenerate nucleotides. It can be used for reading FASTA files and finding PCR primer probes. Primers for amplifying DNA or RNA may be found in the middle or at the ends of genes. For this reason, primer design software that processes aligned sequences is very useful. However, when searching for primer probes in long sequences, fast software that processes them directly is of high priority. Gemi is a powerful and easy to use primer design software program that provides a fast solution to the common problem of finding primers for your PCR reactions. For this reason, Gemi is a very popular choice. Results from Gemi - primer design . Gemi - primer design provides you with a fast utility designed for finding polymerase chain reaction primers in DNA or RNA sequences. It allows you to choose among over 40 search modes. For this reason, Gemi is a very popular choice. If your design contains degenerate nucleotides, the program finds all possible sequences and the best (according to the given criteria) is shown. To find primers for a specific sequence, you can choose among several options, including: Assembled sequences (search for sequences that can be assembled into a specific genome). Homologous sequences (search for sequences that are homologous to a specific sequence). Genome or transcriptome sequences (search for sequences that are present in your DNA or RNA sequences). Contig or scaffold sequences (search for sequences that are present in a specific genome or transcriptome assembly). Gene sequences (search for sequences that are present in a specific gene sequence). Sequences with SNPs (search for sequences that can be used to determine if a genome contains a given variant allele or not). To identify annealing sites, there are three choices: Centre sites (define centre sites of primers). Flanking sites (define flanking sites of primers). Internal sites (define internal sites of primers).

If you are working on aligned sequences, Gemi can work with the sequences on a strand-by-strand basis or on a pair-wise basis. To find primer probes, you can select primers that contain degenerate nucleotides. To design primers that can amplify only specific regions of your DNA or RNA sequences, you can select: Primers that are completely unique to the sequence(s) that you want to amplify. Primers that contain some mismatches

## **System Requirements For Gemi - Primer Design:**

Windows 7, Windows 8, Windows 10: 64-bit Processor: 2.4 GHz Intel Core i3-4130, Intel Core i5-4300, Intel Core i5-4670K, Intel Core i7-4770K, AMD Ryzen 7 1800X or equivalent AMD GPU: NVIDIA GeForce GTX 750, NVIDIA GeForce GTX 750 Ti, NVIDIA GeForce GTX 960, NVIDIA GeForce GTX 1070, NVIDIA GeForce GTX 1080 or equivalent AMD GPU: AMD Radeon R9 290, AMD Radeon R9 Fury X, AMD Radeon RX 460, AMD Radeon RX 470, AMD Radeon RX

<https://bryophyteportal.org/frullania/checklists/checklist.php?clid=9807> <https://mywaterbears.org/portal/checklists/checklist.php?clid=3508> <https://protected-plains-47591.herokuapp.com/ellbjae.pdf> <https://www.meselal.com/mrbayes-0-91-0-crack-april-2022/> <http://pearlhmmph.com/2022/06/smartsms-crack-torrent/> <https://midirectorionica.com/wp-content/uploads/2022/06/victranf.pdf> [https://aqueous-taiga-96875.herokuapp.com/Hilbert\\_Transformer.pdf](https://aqueous-taiga-96875.herokuapp.com/Hilbert_Transformer.pdf) <https://midatlanticherbaria.org/portal/checklists/checklist.php?clid=61145> <https://erohrolebildai.wixsite.com/usetlinab/post/logon-screen-changer-crack-final-2022> <https://gazetabilgoraj.pl/advert/life-in-lavender-theme-crack-keygen-download/>